# Corrigés des exercices

#### Tableau des capacités exigibles par exercice

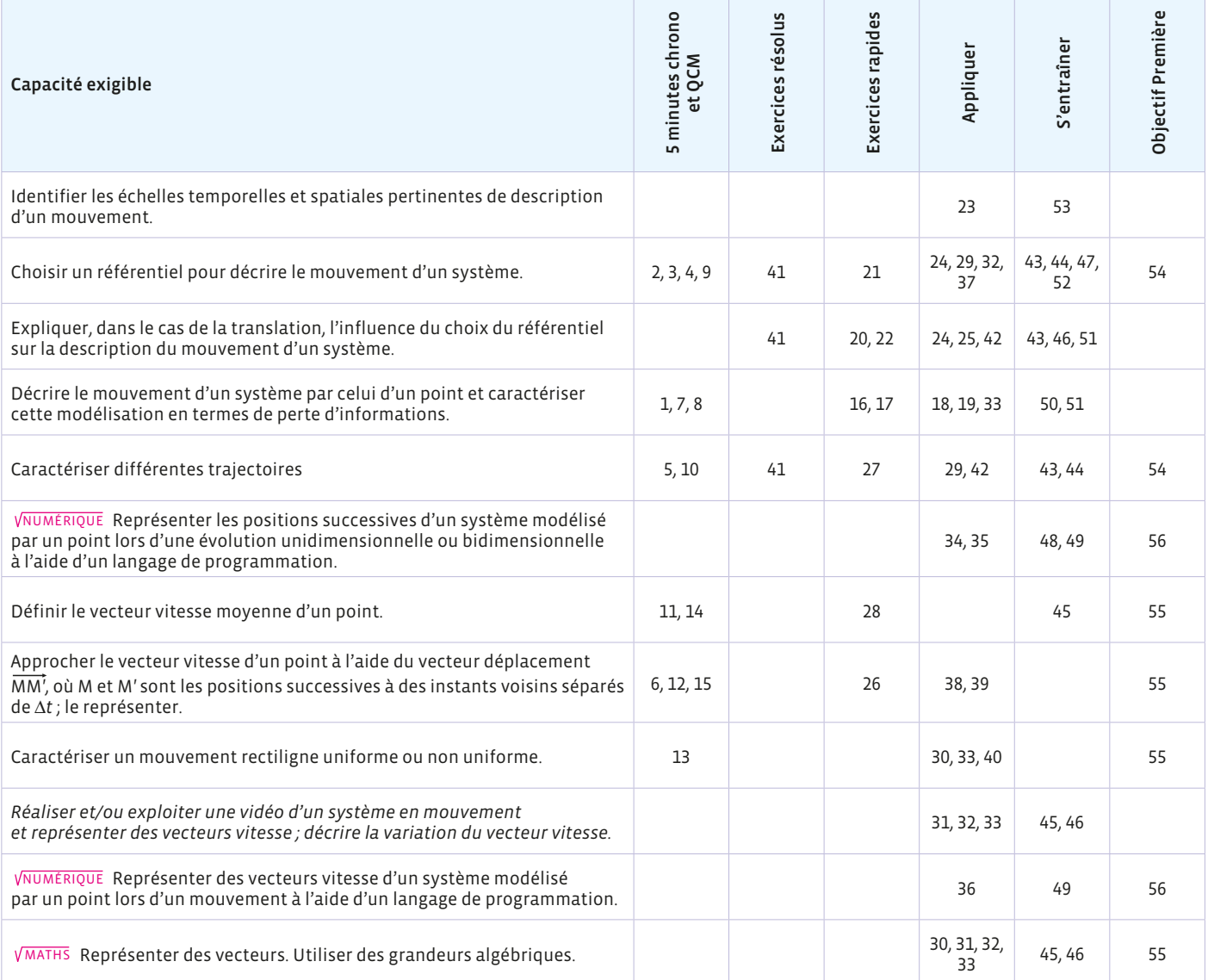

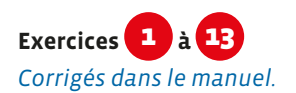

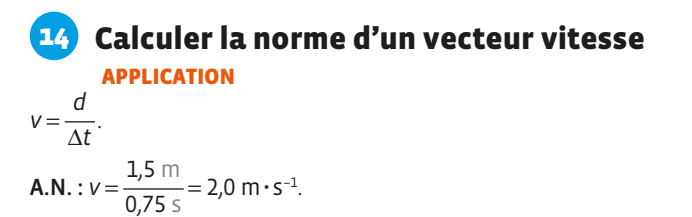

15 Représenter un vecteur vitesse APPLICATION

Vecteur vitesse *v* : direction : verticale ; sens : vers le bas ; norme :  $v = 50$  m $\cdot$  s<sup>-1</sup>.

En utilisant l'échelle, le vecteur mesure :

50 m**·** s–<sup>1</sup>  $\frac{30 \text{ m} \cdot \text{s}^{-1}}{20 \text{ m} \cdot \text{s}^{-1} \times 1.0 \text{ cm}} = 2.5 \text{ cm}.$ 

16 **CORAL** JVérifier que les élèves définissent précisément *la notion de système en l'opposant à celle de milieu extérieur (ou environnement). Les exemples d'illustration peuvent être pris dans la vie quotidienne, dans le domaine du sport, de l'aéronautique…*

17 Un marteau est un système indéformable, car la distance entre deux points quelconques de ce marteau reste constante. Un être humain est un système déformable car la distance entre deux points quelconques de l'être humain varie.

*Il est utile d'insister sur les systèmes déformables et indéformables, car la déformation va constituer une perte d'informations lors de la modélisation du système par un point.*

### **18 Modéliser un système par un point**

*Corrigé dans le manuel. Cet exercice permet de pointer précisément les pertes d'informations liées à la modélisation d'un système par un point.*

### 19 Identifier les informations perdues

En modélisant la balle de handball par un point, on perd des informations sur sa rotation sur elle-même.

*Cet exercice permet de montrer que les informations perdues lors de la modélisation d'un système par un point sont cependant importantes pour la compréhension du mouvement.*

**20** *Cette pièce de théâtre doit faire intervenir 3 personnages (ou deux personnages et un personnage fictif) : 2 passagers assis dans un même train (les élèves pourront s'asseoir* 

*sur des chaises côte à côte pour mettre en scène le premier train). L'un d'entre eux fera remarquer « Regarde, nous partons ! Notre train recule. » en mimant le fait de regarder en direction du troisième élève qui fera un signe de la main (ou du personnage fictif).*

*Une discussion s'établit alors entre les deux personnages assis côte à côte. Par exemple :*

#### P1 : Notre train part.

- P2 : Non, notre train est immobile.
- P1 : Je te dis que notre train recule. Regarde la personne dans l'autre train, elle s'éloigne de nous.
- P2 : Oui, bien sûr qu'elle s'éloigne de nous, mais c'est parce que nous sommes en mouvement par rapport à son train.
- P1 : C'est bien ce que je dis, notre train part.
- P2 : Regarde par rapport au quai de la gare, penses-tu que notre train roule ?
- P1 : Ça alors… Notre train est immobile.
- P2 : Oui et non…
- P1 : Mais qu'est-ce que tu racontes maintenant, tu vois bien qu'on est immobiles !
- P2 : Oui on est immobiles par rapport au quai (le référentiel lié au quai) mais en mouvement par rapport à l'autre train (le référentiel de l'autre train).
- P1 : Bon… À quelle heure part-on ?

21 La valeur de la vitesse indiquée par le compteur de la voiture de Formule 1 a été mesurée par rapport à la route, c'està-dire un objet fixe à la surface de la Terre. On appelle ce référentiel, le référentiel terrestre.

*Cet exercice permet de définir le référentiel terrestre.*

22 On peut être à la fois immobile et en mouvement. Tout dépend du référentiel par rapport auquel est étudié le mouvement.

*Il peut être intéressant de faire remarquer aux élèves assis en classe, qu'ils sont immobiles dans le référentiel de la classe (référentiel terrestre), mais qu'ils sont en train de tourner autour de l'axe de la Terre (référentiel géocentrique), voire même qu'ils sont en train de voyager dans le Système solaire (référentiel héliocentrique) puisqu'ils sont sur la Terre qui effectue une révolution autour du Soleil en une année.*

### 23 Identifier l'échelle spatiale caractéristique d'un mouvement **S'AUTOÉVALUER**

*Corrigé dans le manuel.*

a. *Les élèves doivent s'entraîner à trouver des astuces pour évaluer des longueurs sur une photographie : la taille d'une personne peut être réutilisée assez fréquemment.*

b. *Les élèves peuvent analyser ce résultat en s'appuyant sur leurs performances en saut en longueur en EPS.*

## 24 Retour sur l'ouverture du chapitre

*Corrigé dans le manuel.*

*La vidéo est très utile dans cet exercice car les élèves peuvent déterminer visuellement l'état de mouvement ou d'immobilité suivant les référentiels.*

## 25 Prévoir un mouvement ou une immobilité

*Abréviations utilisées dans le tableau : M pour mouvement et I pour immobile.*

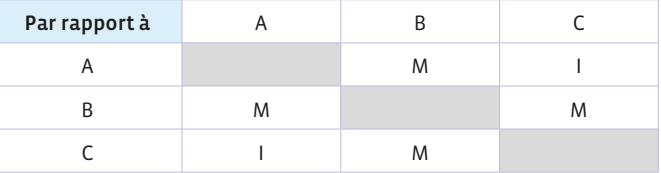

*Cet exercice est une application usuelle de la relativité du mouvement. La difficulté est la présentation de la réponse : il faut être rigoureux. Pour rendre sa réponse claire, l'élève peut répondre sous forme d'un tableau. Il observe alors une symétrie des réponses par rapport à la diagonale en grisé : si A est en mouvement par rapport à B, alors B est en mouvement par rapport à A.*

**26 CORAL** J Les élèves doivent utiliser le tableau pour *présenter leur construction. Ils commencent par dessiner, sous forme de points, l'enregistrement du mouvement d'un système modélisé par un point en précisant l'intervalle de temps entre deux positions successives. Puis ils rappellent la définition du vecteur vitesse en précisant sur leur construction les points choisis pour faire la représentation. Ils rappellent la nécessité d'utiliser l'échelle afin de faire correspondre les mesures de longueurs réalisées sur l'enregistrement avec la réalité. Puis, ils font une application numérique pour trouver la norme de la vitesse en tenant compte des conversions d'unités nécessaires, puis choisissent une échelle de représentation pour les vitesses et représentent le vecteur vitesse en précisant le point d'origine.*

27 Pour un funiculaire, la trajectoire est une droite et le mouvement est rectiligne. Pour une nacelle de grande roue, la

trajectoire est un cercle et le mouvement est circulaire. *Cet exercice permet de faire le point sur le vocabulaire : une trajectoire est une figure géométrique alors que pour caractériser le mouvement, il faut utiliser les adjectifs associés aux figures géométriques caractérisant les trajectoires.*

**28** Les caractéristiques du vecteur vitesse moyenne  $\vec{v}_m$  d'un point modélisant une boule de bowling sont :

- direction : horizontale ;
- sens : vers la droite ;

$$
-\text{norme}: v_{m} = \frac{d}{\Delta t}.
$$
\n
$$
\mathbf{A} \mathbf{N} : v_{m} = \frac{18,9 \text{ m}}{25 \text{ m}} = 7.6 \text{ m}
$$

**A.N.**:  $v_m = \frac{1}{2.5 \text{ s}}$  $\frac{25.6 \text{ m}}{2,5 \text{ s}}$  = 7,6 m·s<sup>-1</sup>.

*Le résultat de ce calcul ne doit contenir que deux chiffres significatifs comme la donnée la moins précise.*

## 29 Apprendre à rédiger

a. Le système est le satellite géostationnaire.

b. D'après le texte (« … permet de rester à la verticale d'un même point E de l'équateur. »), le système est immobile. Le système est immobile dans le référentiel terrestre.

*Il faut bien préciser le référentiel d'étude dans cet exercice.*

c. Dans le référentiel géocentrique, le satellite tourne autour de la Terre, son mouvement est donc circulaire et sa trajectoire est un cercle.

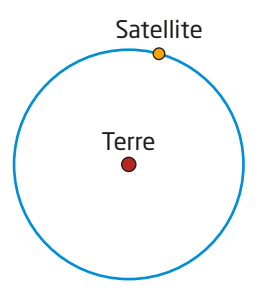

*Il faut que l'élève pense à justifier la nature de la trajectoire avant de faire le tracé.*

## 30 Utiliser des grandeurs algébriques

*Corrigé dans le manuel.*

a. *Le raisonnement doit être rigoureux, il faut bien faire le lien entre la direction et le sens du vecteur vitesse et la valeur positive de la coordonnée v<sub>2</sub></sub>.* 

### **Exploiter un enregistrement**

*Corrigé dans le manuel et en*  $\phi$  vidéo sur sirius.nathan.fr. *Pour simplifier les calculs, l'échelle de cet exercice est simple : 1,0 cm correspond à l'écart entre les points.*

### **32** Changer de référentiel

a. Trajectoire du centre du Soleil par rapport au centre de la Terre :

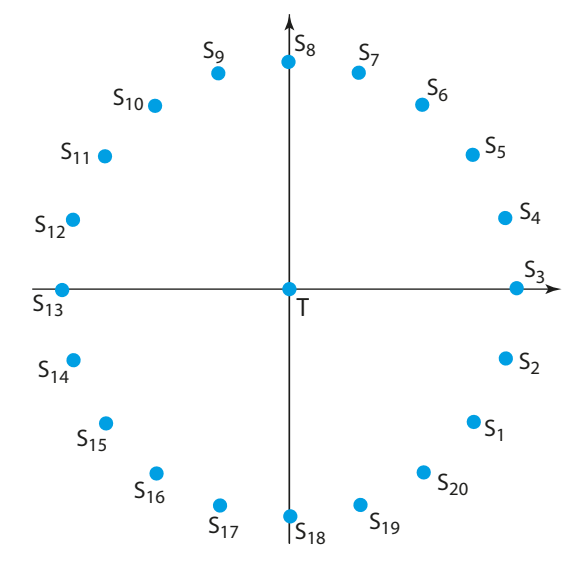

Cette trajectoire est un cercle. Le Soleil tourne donc autour de la Terre.

b. Représentation des vecteurs vitesse du Soleil dans le référentiel géocentrique :

Les vecteurs vitesse ont même direction et même sens que le déplacement *MM´*. Les vecteurs vitesse sont représentés sans souci d'échelle.

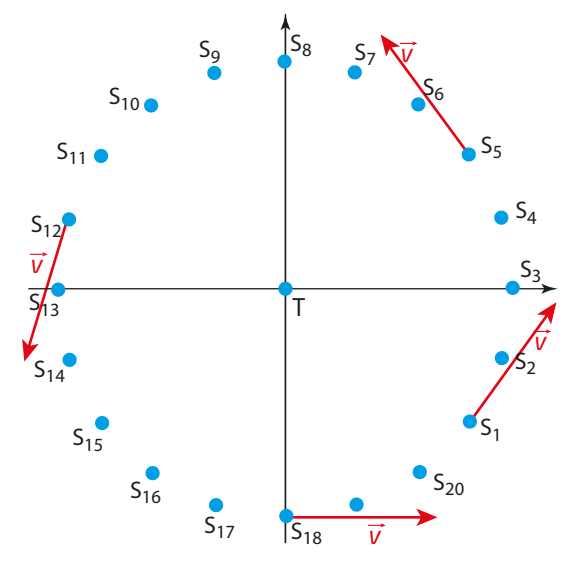

*On pourra introduire le vocabulaire le vecteur vitesse est tangent à la trajectoire pour les élèves les plus aguerris.*

#### 33 Utiliser une chronophotographie

a. Représentation de l'allure de la trajectoire du bec de la grue :

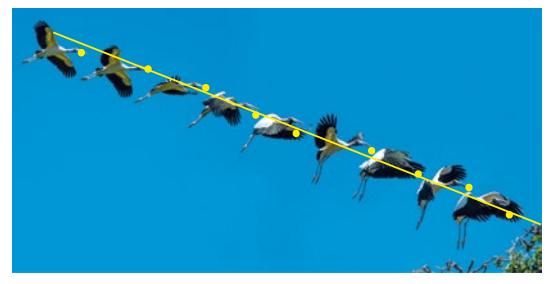

La trajectoire du bec de la grue est une droite. Représentation de l'allure de la trajectoire de l'extrémité d'une aile de la grue :

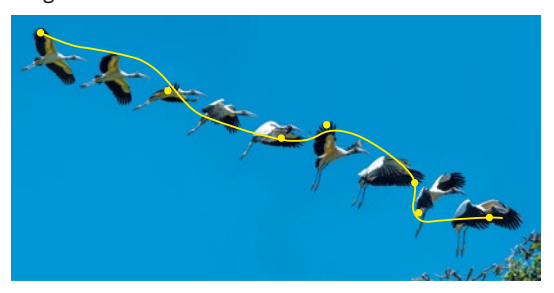

*Le tracé peut se faire avec chacune des ailes de la grue, dans les deux cas la trajectoire est quelconque.*

La trajectoire de l'extrémité de l'aile de la grue est quelconque. On choisira le bec de la grue pour étudier le mouvement, puisque sa trajectoire est la plus simple.

*Les élèves doivent utiliser du papier calque pour repérer l'extrémité de l'aile et le bec de la grue. Puis relier les points pour obtenir la trajectoire.*

b. Positions successives de la grue modélisée par son bec :

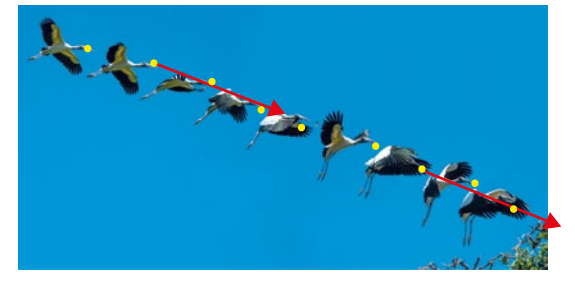

L'intervalle de temps entre deux chronophotographies est constant. Les points modélisant les positions occupées par le bec de la grue sont presque équidistants. Le mouvement est quasi uniforme, la norme du vecteur est donc constante.

L'oiseau se déplace vers la droite donc le vecteur vitesse sera dirigé vers la droite. Il sera tangent à la trajectoire.

c. Le mouvement de la grue est rectiligne et uniforme.

### 34 Analyser un programme Python

#### *Corrigé dans le manuel.*

a. **Fichiers numériques disponibles sur sirius.nathan.fr.**

b. *Pour afficherla courbe, l'instruction de la ligne 12 : plt.plot(x,y,'ro',ms*=*2), impose que x et y soient des objets (ici des tableaux à une dimension) comportant le même nombre de valeurs : les abscisses et les ordonnées de chaque position occupée par le point au cours de son mouvement. Ces positions sont associées aux dates correspondantes qui* 

*figurent dans la variable t. Le tableau à une dimension t comportant autant de dates que de positions est créé par l'instruction linspace() de la bibliothèque NumPy. t est donc un tableau à une ligne (tableau à 1D de type <ndarray>) sur lequel les opérations mathématiques sont effectuées sur chaque élément du tableau. La ligne 5 retourne le tableau x à 1D comportant le même nombre d'éléments que le tableau t, soit 15 éléments pour les 15 positions.*

*Pour définir le domaine y des ordonnées, la syntaxe y*=*0 serait insuffisante, car elle attribue la valeur 0 à un seul élément nommé y. Avec la syntaxe y*=*0, y n'est pas un tableau mais une variable dont la valeur est zéro. Il est donc nécessaire d'écrire y*=*0\*t, pour définir y comme un tableau à 1D du même nombre d'éléments que le tableau t, tous ses éléments étant nuls.*

*Remarque : Il est aussi possible d'utiliser la syntaxe y*=*[0]\*15. Mais attention, dans ce cas, y est de type liste et non de type tableau à une dimension. Cette syntaxe définit y comme une liste comportant 15 fois la valeur 0. Définir y de cette façon n'a pas d'influence sur l'exécution de l'instruction pyplot(x,y) car la seule contrainte pour utiliser cette instruction est que les deux objets x et y, quel que soit leur type, aient le même nombre d'éléments.*

## 35 Utiliser un tableur-grapheur

*Corrigé dans le manuel.*

**Fichiers numériques disponibles sur sirius.nathan.fr.**

#### 36 Représenter des vecteurs vitesse avec Python

*Corrigé dans le manuel.*

**Fichiers numériques disponibles sur sirius.nathan.fr.**

**Exercices** 37 **à** 40 *Corrigés dans le manuel.*

#### 41 Étudier la chute d'une boule de plomb HISTOIRE DES SCIENCES

*Exercice résolu, corrigé dans le manuel.*

*Ce texte historique permet de s'intéresser à l'histoire des sciences et de montrer aux élèves que les représentations actuelles ne sont pas celles du XVIème siècle : la compréhension des phénomènes physiques a mis du temps à évoluer. On peut également expliquer le choix de la mise en scène avec deux personnages fictifs : Galilée devait être vigilant, car le tribunal de l'Inquisition surveillait les savants de l'époque.*

#### 42 Étudier la chute d'une balle rebondissante APPLICATION

a. Dans le référentiel du train (qui se déplace en mouvement rectiligne et uniforme), la balle tombe verticalement : la trajectoire est une droite.

b. Dans le référentiel terrestre, la balle tombe avec une vitesse initiale horizontale (la vitesse du train), comme le ferait une balle lancée horizontalement par une personne immobile à la surface de la Terre, avec une valeur de vitesse égale à celle du train. La trajectoire est quelconque, son allure est la suivante :

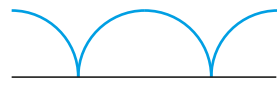

*Si on ne fait pas l'hypothèse que la balle rebondit sans perte d'énergie, alors il faut dessiner une amplitude qui diminue au cours du mouvement.* 

*Dans cet exercice, on peut discuter avec l'élève de ce qu'il se passerait si le train freinait par exemple, et réfléchir à la modification de l'allure de la trajectoire dans le référentiel du train.*

### $\left( 3 \right)$   $\ast$   $\frac{11}{20}$  In english please

#### *Traduction du texte :*

*Deux amis (A et B) veulent réaliser un saut en parachute. L'un deux (A) est équipé d'une caméra embarquée, il filme le mouvement de son ami (B). Le saut est composé de deux parties :*

- *– les deux amis sautent en même temps de l'avion et n'ouvrent pas leurs parachutes. Le parachutiste filmé (B) est immobile ;*
- *– le parachutiste filmé (B) ouvre alors son parachute, il remonte brutalement vers le haut.*

Dans la première phase, le parachutiste B est immobile par rapport au parachutiste A : ils tombent à la même vitesse par rapport au sol (référentiel terrestre).

Dans la deuxième phase, le parachutiste B ouvre son parachute, il est donc ralenti alors que A continue sa chute. Dans le référentiel terrestre, la valeur de la vitesse de B est inférieure à celle de A : B tombe moins vite que A : dans le référentiel de A (A fixe), le parachutiste B semble remonter vers le haut.

*Beaucoup d'élèves ont déjà vu cette situation à la télévision, des vidéos sont disponibles sur Internet, par exemple à la fin de la vidéo [youtube.com/watch?v=L](https://www.youtube.com/watch?v=L2iT2WDcy7Q)2iT2WDcy7Q, on voit bien le parachutiste qui ne filme pas, remonter verticalement par rapport à l'autre.*

#### Le mouvement en peinture LARTS

a. Les pointillés à l'arrière de la comète dessinée par Miro semblent représenter la trajectoire de cet astre.

b. La comète semble se rapprocher (ou s'éloigner) en tournant, ce qui pourrait expliquer la forme en spirale de la trajectoire.

*Cet exercice montre que l'artiste s'est posé des questions sur la trajectoire de la comète. Cependant, de nombreuses interrogations persistent: quel est cet astre vers lequel la comète semble se diriger, quel est le référentiel dans lequel la trajectoire a été tracée ?*

## 45 Saut à l'élastique

a. L'axe (O*y*) est orienté vers le haut, car l'évolution de la position *y* du sauteur est décrite par une courbe décroissante au début du saut, ce qui est cohérent avec le fait que l'altitude diminue au cours du temps.

L'origine O est prise au niveau du pont, car à *t* = 0 s, le sauteur est sur le pont et la coordonnée *y* est alors nulle d'après le **DOC. ƾ**. Ensuite, la coordonnée *y* est négative car le sauteur est sous le pont lors du saut.

**b.** Coordonnée v<sub>my</sub> du vecteur vitesse moyenne :

$$
- \hat{a} t_2 = 2.0 \text{ s}, y_2 = -20 \text{ m}
$$
  
- \hat{a} t\_3 = 3.0 \text{ s}, y\_3 = -40 \text{ m}

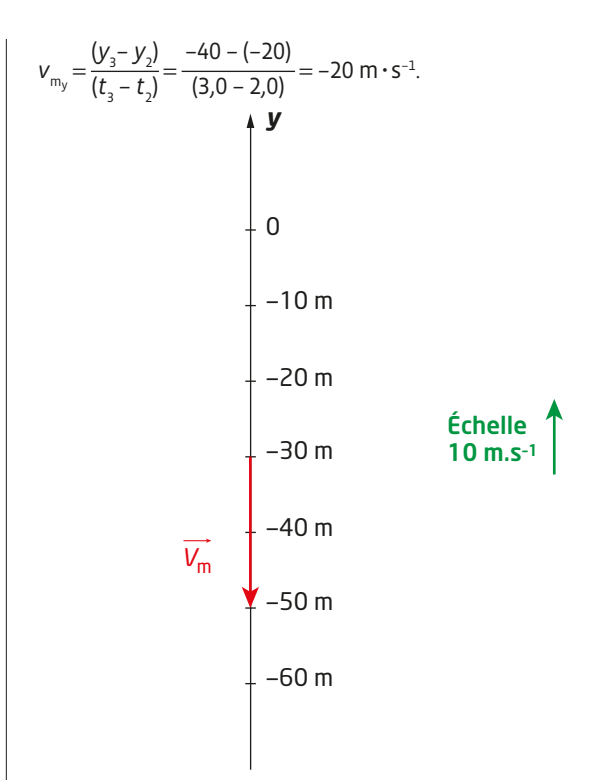

*Les élèves doivent faire le lien entre la courbe traduisant l'évolution de la coordonnée y en fonction du temps et l'allure de la trajectoire qui est une droite verticale. Il doivent également utiliser deux échelles pour la figure : une échelle pour la représentation de la position et une échelle pour la représentation du vecteur vitesse.* 

**c.** Coordonnée v<sub>my</sub> du vecteur vitesse moyenne :

$$
- \hat{a} t_s = 5,0 \text{ s}, y_s = -58 \text{ m}
$$
  
\n
$$
- \hat{a} t_s = 6,0 \text{ s}, y_s = -50 \text{ m}
$$
  
\n
$$
v_{\text{m}_y} = \frac{(y_s - y_s)}{(t_s - t_s)} = \frac{-50 - (-58)}{(6,0 - 5,0)} = 8,0 \text{ m} \cdot \text{s}^{-1}
$$

*La lecture des positions est estimée à la demi-graduation de la représentation : il faut donc donner le résultat avec deux chiffres significatifs.*

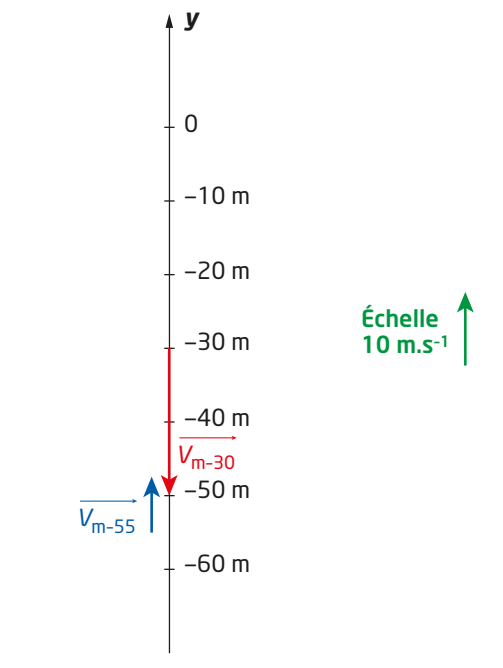

**d.** La courbe  $y = f(t)$  passe par un minimum à 4,5 s : avant 4,5 s, la coordonnée *y* diminue et devient de plus en plus négative, le sauteur descend et le vecteur vitesse est orienté vers le bas. Après 4,5 s, la coordonnée *y* augmente et devient de moins en moins négative, le système remonte et le vecteur vitesse est orienté vers le haut. C'est donc à 4,5 s que la valeur de la vitesse devient nulle.

### 46 Valve de bicyclette

La trajectoire de la valve est une trajectoire quelconque dans le référentiel terrestre :

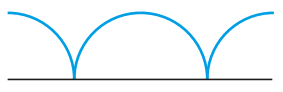

*On pourra faire remarquer aux élèves que la trajectoire de la valve de la roue est une courbe connue sous le nom de cycloïde d'un point de vue mathématique.*

Alors que dans le référentiel du centre de la roue, la trajectoire est un cercle :

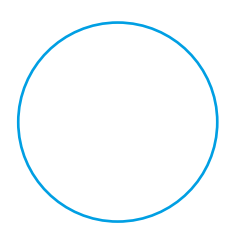

*Cette animation permet de mieux comprendre l'allure des trajectoires dans les deux référentiels : [jf-noblet.fr/mouve](http://www.jf-noblet.fr/mouve2/velo.htm)2/velo.htm#.*

#### Représentation des vecteurs vitesse :

Pour déterminer la direction du vecteur vitesse, il faut déjà déterminer la direction du vecteur déplacement. Pour cela, repérer la direction du segment reliant deux points proches sur les trajectoires. Cette direction sera également celle du vecteur vitesse. Pour le sens du vecteur vitesse, repérer le sens du mouvement ; ici on choisit un sens vers la droite.

Le tracé des vecteurs vitesse est donc le suivant :

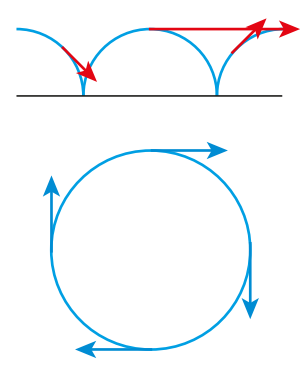

*Si l'on veut être très cohérent, il faut que les vecteurs vitesse représentés dans le référentiel terrestre aient une norme qui varie entre quasiment 0 (lorsque la roue est au plus proche de la route) et quasiment deux fois la norme constante du vecteur vitesse dans le référentiel du vélo (lorsque la valve est à la distance maximale de la route).*

## 47 Match oratoire (ORAL)

1. Ariane est un lanceur européen de satellites. Son premier vol a eu lieu en 1979. Sa base de lancement est située à Kourou en Guyane. Pour étudier le décollage de la fusée Ariane, il faut se placer dans le référentiel terrestre.

2. Astérix est le premier satellite artificiel français. Il fut lancé en 1965. La France est alors devenue la sixième nation à mettre en orbite un satellite. Le satellite Astérix tourne autour de la Terre, son mouvement est étudié dans le référentiel géocentrique.

3. BepiColombo est une mission d'exploration de la planète Mercure. Les deux orbiteurs atteindront leur cible en 2025. La trajectoire de la sonde BepiColombo est étudiée dans le référentiel héliocentrique.

4. La comète Halley est une comète qui passe à proximité de la Terre avec une période de 76 ans. Son prochain passage est prévu en 2061. La trajectoire de cette comète est étudiée dans le référentiel héliocentrique.

5. Soyouz est un véhicule spatial russe élaboré dans les années 1960. Il est utilisé pour placer en orbite les cosmonautes dans les stations spatiales. Pour étudier le point d'impact de la capsule Soyouz après son entrée dans l'atmosphère, il faut utiliser le référentiel terrestre.

*En plus de réfléchir sur le choix du référentiel et de s'entraîner à l'oral, cet exercice permet d'étendre la culture générale des élèves dans le domaine de la conquête spatiale.*

#### $48$   $\ast$  Du langage d'un tableur-grapheur au langage Python

**Fichiers numériques disponibles sur sirius.nathan.fr.**

#### Partie 1

a. La colonne C du tableur indique que l'ordonnée *y* du point vaut 0 à tout instant et la colonne B indique que l'abscisse *x* du point varie au cours du temps. La trajectoire du point est donc une droite.

b. Les cases A3 et A5 du tableur correspondent aux positions 1 et 3 du point aux dates :  $t<sub>1</sub> = 0.00$  s et  $t<sub>2</sub> = 0.24$  s. Ces deux positions sont séparées de 2 × ∆*t* donc :

$$
\Delta t = \frac{(t_{3} - t_{1})}{2} = \frac{(0.24 \text{ s} - 0.00 \text{ s})}{2} = 0.12 \text{ s}.
$$

c. *Le fichier .ods élève pré-rempli comme dans l'énoncé est à compléter en étirantles formules jusqu'à la ligne 14 pour calculer les coordonnées des 12 premières positions. L'élève doit ensuite utiliser les outils de création graphique du logiciel pour obtenir la représentation graphique associée sachant que, pour ce faire, aucune indication n'estfournie dans le fichier.*

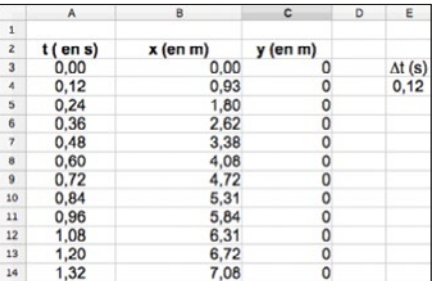

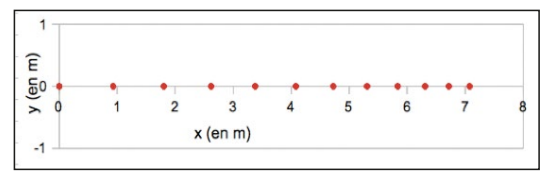

Positions successives d'un point lors de son mouvement.

D'après la représentation graphique obtenue, la distance séparant deux positions successives diminue au cours du mouvement. Donc, pendant des durées égales, la distance parcourue par le point est de plus en plus petite, le mouvement est ralenti, la valeur de la vitesse du point diminue au cours de son mouvement.

d. Comme le mouvement est ralenti, au bout de la durée *t*, la valeur de la vitesse du point s'annule. L'énoncé précise que le point reste alors à l'arrêt, l'abscisse du point cesse donc d'augmenter. Par recopie des formules dans chaque colonne, la position de l'arrêt est déterminée lorsque la valeur de l'abscisse cesse d'augmenter.

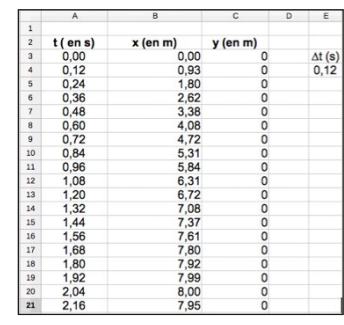

D'après le tableur, la position atteinte lorsque le point est à l'arrêt est  $x_{\text{max}} = 8,00$  m, la durée du mouvement est  $\tau = 2,04$  s et le nombre de positions à représenter est *N* = 18.

e. *Les positions 17 et 18 étant très proches l'une de l'autre, elles semblent confondues sur la représentation graphique.*

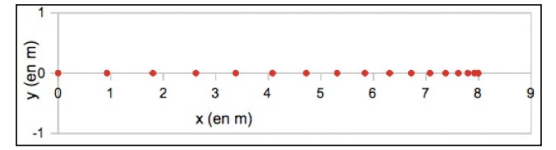

Positions successives du point jusqu'à l'arrêt.

#### Partie 2

a. *Le code des fichiers .py et .ipynb peut être complété en s'appuyant uniquement sur le Point numérique 1 du manuel. Copie d'écran du code complété :*

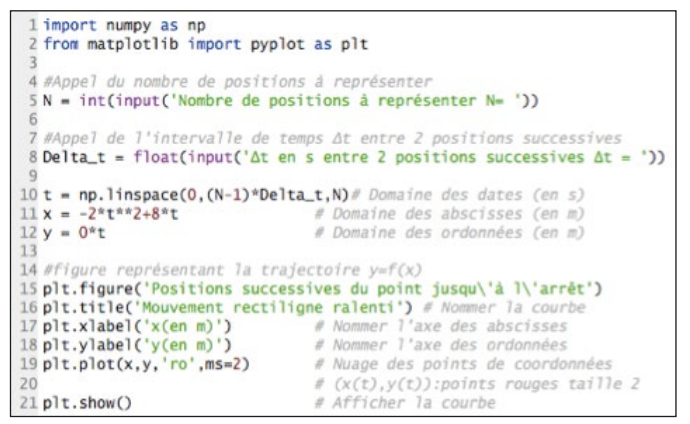

b. *À l'exécution du programme, il faut entrer dans la console le nombre de positions successives N* = *18 et l'intervalle de temps*   $\Delta t = 0.12$ .

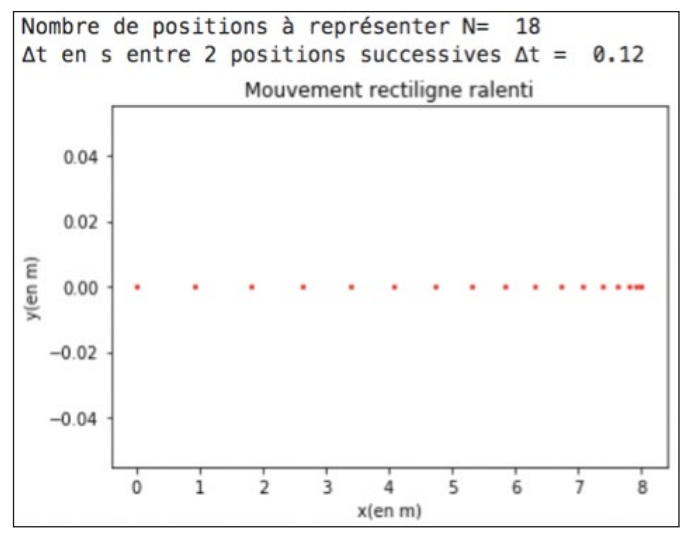

Les deux représentations des positions successives du point lors de son mouvement jusqu'à l'arrêt sont équivalentes avec les deux langages de programmation.

### $\left(49\right)$   $\ast$  Modéliser le mouvement d'un projectile **avec Python** DIFFÉRENCIATION

**Fichiers numériques disponibles sur sirius.nathan.fr.**

a*. Le script du code peut être complété en s'appuyant uniquement sur le Point numérique 1 du manuel.*

```
1 import numpy as np<br>2 from matplotlib import pyplot as plt
 4t = np.linalgbase(0.0, 3.2, 21) # Domaine des dates (en s)
 5x = 10.0*t# Domaine des abscisses (en m)
 6y = -4.9*t*t+14.9*t# Domaine des ordonnées (en m)
 8# Figure représentant la trajectoire y=f(x)8# Figure representant la trajectoire y=f(x)<br>9 plt.figure('Positions successives d\'un point en mouvement')<br>10 plt.xlabel('x(en m)')
llplt.ylabel('y(en m)')
12plt.plot(x,y,'bo',ms=2)
13 plt.axis('equal')
14
15# Tracé des vecteurs vitesse
16 for i in range(0, 20, 2) :
       plt.arrow(x[i], y[i], 0.1*(x[i+1]-x[i])/(t[i+1]-t[i]),170.1*(y[i+1]-y[i])/(t[i+1]-t[i]),width=0.1,18
19
       length_includes_head="true",color='m')
20 plt.show()
```
#### *La copie d'écran ci-dessus montre une première version corrigée, sans utiliser d'instruction supplémentaire pour résoudre les question b. et c.*

**b.** Une solution graphique  $\cdot$ 

L'exécution du code précédent conduit à la copie d'écran suivante :

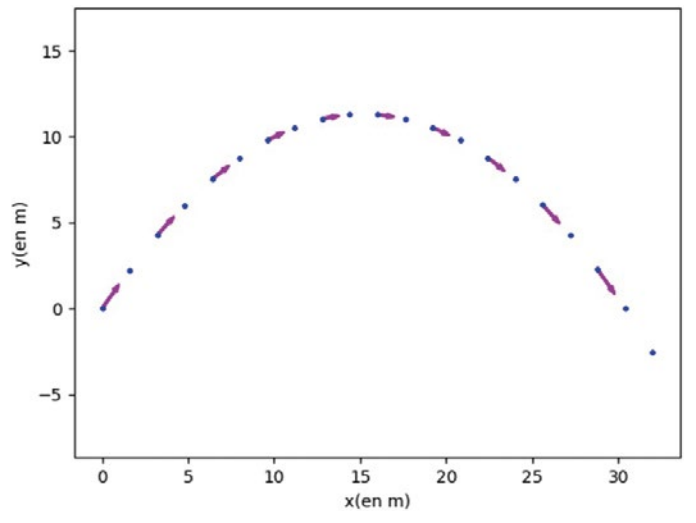

En zoomant sur la 11ème position et en plaçant le curseur sur les points origine et l'extrémité du vecteur vitesse, on obtient :

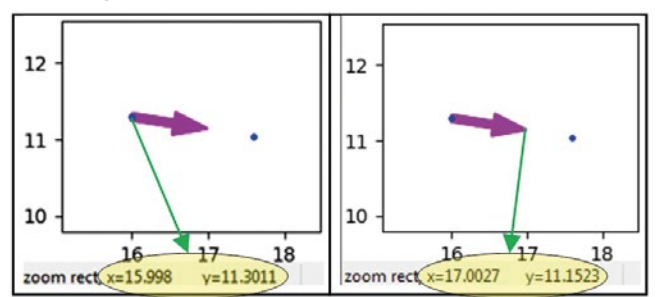

On en déduit la coordonnée v<sub>x</sub> en tenant compte du facteur d'échelle de 0,1 utilisé dans le code pour la représentation :

 $v_x = \frac{(17,0027 - 15,998)}{0.1}$ 0,1 = 10,0227 m·s<sup>-1</sup> soit 10,0 m·s<sup>-1</sup> en ne gardant

que 3 chiffres significatifs.

c. • La méthode graphique consiste à mesurer directement à la règle sur la copie d'écran la valeur de la composante v<sub>x</sub> de chaque vecteur vitesse et de constater que cette valeur est constante. *Il est préférable dans ce cas d'imprimer la copie d'écran plutôt que de faire les mesures directement sur l'écran de l'ordinateur.*  • Une deuxième méthode graphique consiste à utiliser une forme de type rectangle dont la dimension suivant l'axe *x* est égale à la valeur de la composante v<sub>x</sub> de la flèche vecteur vitesse représentée sur la première position puis de reporter cette forme sur les autres vecteurs : on constante que la composante v<sub>x</sub> est identique pour toutes les flèches vecteurs.

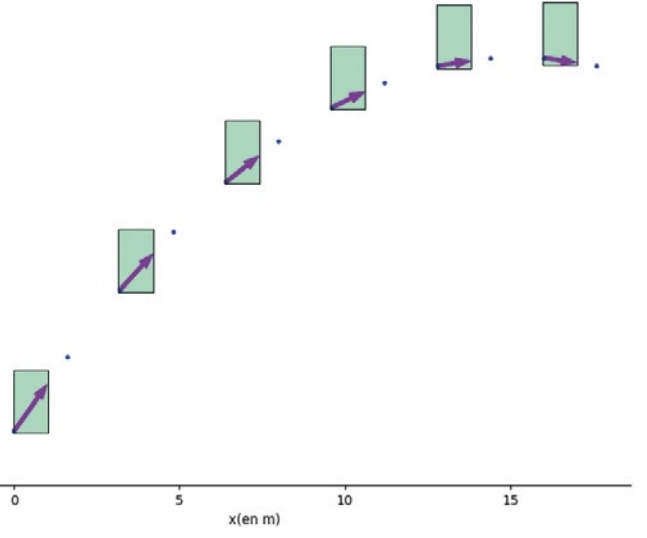

Une autre méthode beaucoup plus rapide consiste à faire afficher les composantes horizontales des vecteurs vitesses directement avec Python en ajoutant la ligne de code suivante :

```
15# Tracé des vecteurs vitesse
16 for i in range(0, 20, 2) :
       plt.arrow(x[i], y[i], 0.1*(x[i+1]-x[i])/(t[i+1]-t[i]),<br>0.1*(y[i+1]-y[i])/(t[i+1]-t[i]),width=0.1,
1718length_includes_head="true",color='m')
19
26
       print("vx =", round((x[i+1]-x[i])/(t[i+1]-t[i]),1), "m.s-1")21 plt.show()
```
Ce qui donne le résultat suivant après exécution :

 $vx = 10.0 m.s-1$  $vx = 10.0 m.s-1$  $vx = 10.0 m.s-1$  $vx = 10.0 m.s-1$  $vx = 10.0 m.s-1$  $vx = 10.0 m.s-1$  $vx = 10.0 m.s-1$  $vx = 10.0 m.s-1$  $vx = 10.0 m.s-1$  $vx = 10.0 m.s-1$ 

La composante v<sub>x</sub> est donc bien constante au cours du mouvement du projectile.

### $50$   $\ast$  Modélisation d'un système

a. Le système est la quille de jonglage. Le point dont la trajectoire est la plus simple est le point B.

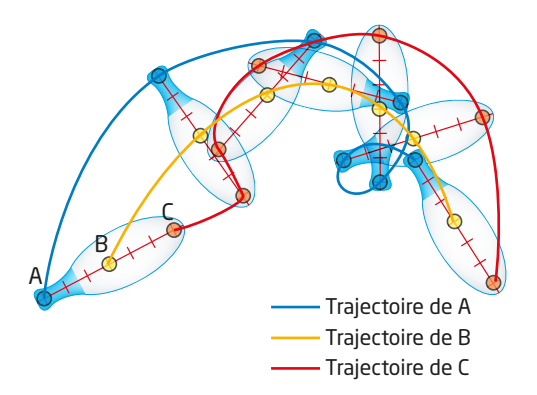

*Les élèves peuvent utiliser du papier calque afin de représenter les trois trajectoires.*

**b.** Trajectoire du point A par rapport au point B:

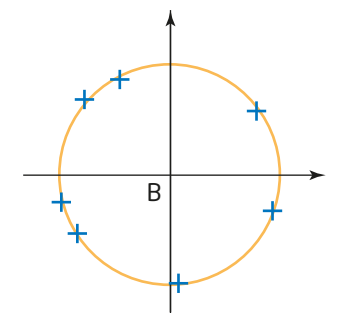

La trajectoire est un cercle.

c. En modélisant le système par un point, on perd des informations sur la rotation du système sur lui-même.

### **51 \* Perte de contrôle sur du verglas**

a. Le système est le mobile autoporteur permettant de modéliser le véhicule et le référentiel d'étude est le référentiel terrestre. *On peut parler de référentiel du laboratoire à la place de référentiel terrestre.*

b. La trajectoire du point A est une droite alors que celle du point B est une courbe quelconque.

c. Pour tracer la trajectoire du point B par rapport à A, on utilise un papier calque sur lequel on représente un système d'axes où A est au centre. On déplace le papier calque sur la première position de A en orientant le calque afin que le système d'axes tracé précédemment coïncide avec la verticale et l'horizontale de la feuille, puis on repère le point B correspondant. On déplace alors le papier calque sur la deuxième position de A et on repère le point B correspondant. On continue ainsi jusqu'à la fin de l'enregistrement. *On peut aussi utiliser du papier calque numérique. Après avoir pris une photographie du document, on l'ouvre dans un logiciel de pointage vidéo proposant la fonction calque (le logiciel Avistep 2.1.1. gratuit par exemple) et on réalise le pointage attendu.*

La trajectoire du point B par rapport à A est donc :

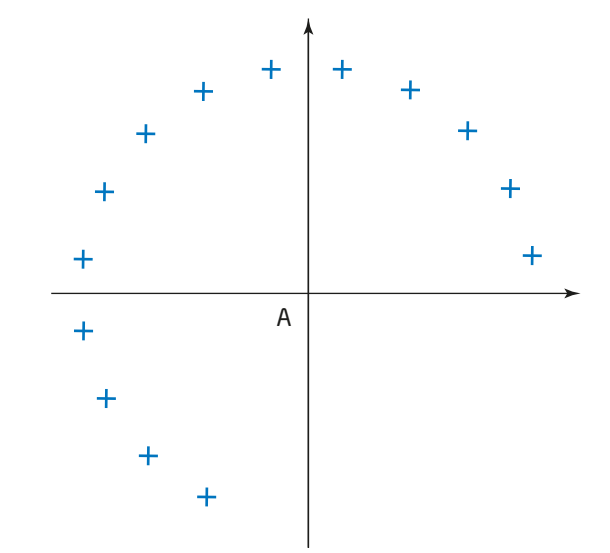

Représentation de quelques vecteurs vitesse :

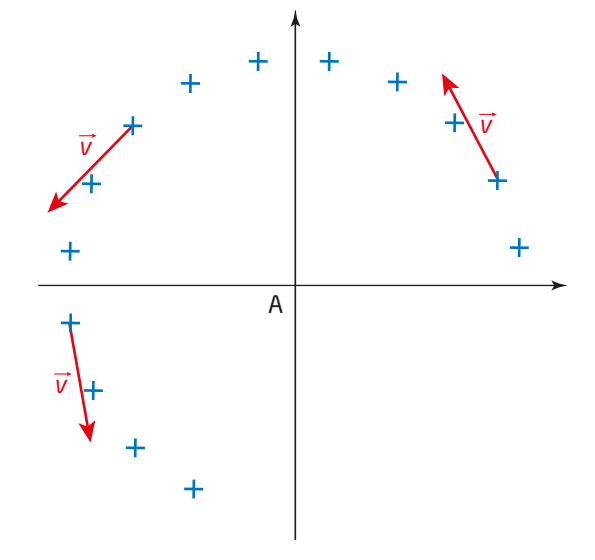

La trajectoire du point B par rapport à A est un cercle. Le mouvement est circulaire.

d. Le conducteur (B) ressent la rotation du véhicule.

## **52 \*\* Voyager sans se fatiguer <u>ORAL</u>**

*Ce plaidoyer peut être théâtralisé. Un ou deux élèves peuvent intervenir : l'avocat et le farceur (les deux élèves peuvent ainsi se partager les questions).* 

*Ce plaidoyer doit contenir les éléments suivants :*

Dans le référentiel terrestre, le Parisien, au lit, est immobile, alors qu'il décrit un cercle dans le référentiel géocentrique, son mouvement est circulaire.

On calcule la distance parcourue par un Parisien au cours d'une journée. La trajectoire est un cercle, il faut donc calculer le périmètre de ce cercle :

 $d($ Parisien $) = 2 πr = 2 × π × 4,0 × 10<sup>3</sup> km = 2,5 × 10<sup>4</sup> km.$ 

Puis on calcule la distance parcourue par un Équatorien au cours d'une journée. La trajectoire est un cercle de rayon plus grand que celui du Parisien, il faut donc calculer le périmètre de ce cercle :  $d(\text{Équatorien}) = 2 \pi R = 2 \times \pi \times 6,4 \times 10^3 \text{ km} = 4,0 \times 10^4 \text{ km}.$ 

Les pôles sont les deux points situés à la surface de la Terre qui sont immobiles dans le référentiel géocentrique.

## **53**  $\ast \ast$  Échelle temporelle DIFFÉRENCIATION

#### *Aides en fin de manuel.*

La durée de la journée du solstice d'hiver est la plus courte de l'année. En admettant que le jour se lève le matin vers 8 h et que le soir tombe vers 18 h, on peut estimer la durée de cette journée à 10 heures.

On compte alors sur la chronophotographie le nombre de photos prises par le photographe : on trouve une quarantaine de photographies.

Pour déterminer l'intervalle de temps entre les photographies, on calcule :

 $\frac{10 \text{ h}}{40} = \frac{10 \times 60 \text{ minutes}}{40} = 15 \text{ minutes}.$ 

Il y a 15 minutes entre chaque photographie.

*Les dernières prises de vue ne sont pas faciles à dénombrer. Comme cet exercice permet de donner une estimation de l'échelle temporelle, ce n'est pas très grave s'il y a une erreur de quelques photographies dans le comptage.*

*On peut également faire remarquer aux élèves qu'il y a N–1 intervalles pour N photos prises.*

#### 54 Les satellites de Jupiter ( HISTOIRE DES SCIENCES

1. Dans le référentiel lié à la lunette de Galilée, le mouvement des satellites de Jupiter est rectiligne et varié.

2. Représentation des satellites de Jupiter dans le référentiel de la lunette de Galilée :

\*\*O\*

3. Les satellites ne sont pas toujours vus en même temps par Galilée, car certains d'entre eux peuvent être très proches ou derrière Jupiter. Les satellites peuvent également être très proches l'un de l'autre et non dissociables à l'œil nu.

4. Le référentiel le plus adapté pour étudier la révolution des satellites autour de Jupiter est le référentiel jupiterocentrique constitué par un solide de référence formé par le centre de Jupiter et des étoiles lointaines considérées comme fixes.

*Le terme « jupiterocentrique » n'est pas attendu. Il faut que les élèves définissent le référentiel d'étude en s'appuyant sur la définition du référentiel géocentrique.*

Le mouvement des satellites dans ce référentiel est un mouvement circulaire.

5. Le rayon de l'orbite des satellites autour de Jupiter est extrêmement petit devant la distance entre Jupiter et le Soleil. La trajectoire d'un satellite de Jupiter dans le référentiel héliocentrique est donc également un cercle.

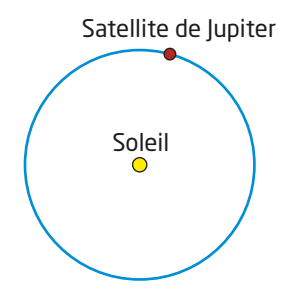

*Pour rendre la représentation des astres dans le Système solaire plus lisible, on ne tient pas compte des échelles. Ce qui pourrait laisser croire que les satellites de Jupiter décrivent un mouvement rétrograde dans le référentiel héliocentrique.*

#### 55 Félix Baumgartner, l'homme supersonique

1. D'après le **DOCUMENT**, l'altitude du parachutiste diminue au cours du temps puisque la courbe *z* = *f*(*t*) décroît. La variation d'altitude sur un intervalle de temps donné, par exemple dix secondes, augmente très rapidement, en valeur négative, au départ: le parachutiste tombe de plus en plus vite. La variation d'altitude sur un intervalle de temps donné se stabilise ensuite vers la date 50 s puis elle diminue constamment jusqu'à 260 s. À la fin du saut, on remarque que les variations d'altitudes sont à nouveau quasiment constantes pour le même intervalle de temps mais qu'elles sont beaucoup plus faibles qu'à la date 50 s.

*Pour les élèves qui maîtrisent correctement la notion de coefficient directeur d'une droite, il semble approprié de souligner que le coefficient directeur de la tangente à la courbe z = f(t) représente la variation d'altitude par unité de temps et que ce coefficient directeur a la même dimension qu'une vitesse et s'exprime en m***·** *s–<sup>1</sup> . On peut aussi parler de la pente de la tangente à la courbe z* = *f(t) et signaler que cette pente constitue une indication graphique de la vitesse verticale qui est une grandeur algébrique.*

**2.** Coordonnée v<sub>z</sub> du vecteur vitesse moyenne :

- à 
$$
t_{20} = 20
$$
 s,  $z_{20} = 37$  km ;

$$
-\hat{a}t_{30} = 30 \text{ s}, z_{30} = 34.5 \text{ km}.
$$

 $v_z = \frac{(z_{30} - z_{20})}{(t_{30} - t_{20})}$ = <sup>34,5</sup> − <sup>37</sup> = −0,25 km · s<sup>-1</sup> soit environ −250 m · s<sup>-1</sup>.

Le mouvement se fait suivant la direction verticale et vers le bas (chute libre) donc le vecteur vitesse est dirigé vers le bas. Comme l'axe (Oz) est dirigé vers le haut, la coordonnée v<sub>z</sub> est négative. La seule coordonnée non nulle du vecteur vitesse moyenne étant *v<sub>7</sub>*, on en déduit que la valeur de la vitesse moyenne est  $v_m = |v_z| = 0.25$  km·s<sup>-1</sup> et que cette valeur est bien comprise entre 200 et 300 m**·** s–<sup>1</sup> .

**3.** Coordonnée v<sub>z</sub> du vecteur vitesse moyenne :

 $-$  à  $t_{\frac{240}{}}$  = 240 s,  $z_{\frac{240}{}}$  = 3,5 km;

 $-\hat{a} t_{260} = 260$  s,  $z_{260} = 2.5$  km.

$$
v_z = \frac{(z_{260} - z_{240})}{(t_{260} - t_{240})} = \frac{3,5 - 4,5}{(260 - 240)} = -0,050 \text{ km} \cdot \text{s}^{-1} = -50 \text{ m} \cdot \text{s}^{-1}.
$$

4. D'après les questions précédentes, la valeur de la vitesse, initialement nulle, augmente rapidement au début du saut, atteint environ 250 m·s<sup>-1</sup> entre les dates 20 s et 30 s, augmente encore jusqu'à la date de 50 s puis diminue ensuite constamment jusqu'à la date 260 s, où elle est quasiment stabilisée aux alentours de 50 m**·** s–<sup>1</sup> . Comme vu à la question 1., cette valeur au cours du temps. La date probable de passage du mur du son se situe donc aux alentours de 50 s.

**5.** On peut estimer la coordonnée v<sub>z</sub> du vecteur vitesse moyenne à la date *t* = 50 s de la manière suivante :

$$
-\hat{a} t_{40} = 40 \text{ s}, z_{40} = 31 \text{ km};
$$

– à  $t_{60}$  = 60 s,  $z_{60}$  = 24 km

$$
v_z = \frac{(z_{60} - z_{40})}{(t_{60} - t_{40})} = \frac{24 - 31}{(60 - 40)} = -0.35 \text{ km} \cdot \text{s}^{-1} \text{ soit environ } -350 \text{ m} \cdot \text{s}^{-1},
$$

c'est-à-dire en valeur absolue 350 × 3,6 = 1260 km**·**h–<sup>1</sup> .

Cette valeur est supérieure à la vitesse du son dans l'air à 20 °C (343 m**·**s–<sup>1</sup> ) mais surtout nettement supérieure à la vitesse du son dans l'air stratosphérique entre 25 et 30 km où la température est de –50 °C, ce qui donne une vitesse du son de l'ordre de 300 m **·** s–<sup>1</sup> : Félix Baumgartner a bien franchi le mur du son lors de son saut le 14 octobre 2012.

*0,5*

La valeur obtenue de 350 m·s<sup>-1</sup> est associée à une incertitude relative de l'ordre de  $\frac{32}{(31-24)}$  = 0,07 soit 7 %. La valeur obtenue de

1 260 km $\cdot$ h $^{-1}$ est donc associée à cette incertitude relative, ce qui donne une valeur de 1 260 ± 90 km $\cdot$ h $^{-1}$ . On constate que la valeur *annoncée de 1 341,9 km***·***h–<sup>1</sup> pour ce record est bien dans l'intervalle précédent.*

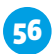

#### **56** Saut à ski DIFFÉRENCIATION

Les fichiers numériques .py et .ipynb élève et professeur sont disponibles sur le site **sirius.nathan.fr**.

Les fichiers .ipynb permettent de travailler les mêmes capacités que les fichiers .py. La présentation et la suite d'actions à réaliser diffèrent par rapport à la trame des programmes proposés en fichiers .py car les programmes sont construits de manière à utiliser tous les avantages des calepins.

*Les fichiers .py et .ipynb fournis permettent de proposer trois niveaux de difficultés (INITIATION, INTERMÉDIAIRE et CONFIRMÉ) suivant les compétences des élèves sachant que pour les trois niveaux, il s'agit de compléter le script en suivant les consignes données en commentaires en s'aidant du Point numérique 1.*

#### *Remarques :*

*Pour accéder à la fenêtre interactive de visualisation de la représentation graphique :*

*– sous Spyder :*

*il faut préalablement paramétrer les préférences de l'environnement : onglet Outils > Préférences > Console Ipython > Graphique > Sortie > Automatique ;*

*– sous JupyterLab :*

*il faut éventuellement ajouter une extension spécifique téléchargeable par le lien suivant: [github.com/matplotlib/jupyter-matplotlib](https://github.com/matplotlib/jupyter-matplotlib). Cette extension permet l'utilisation des widgets de matplotlib sous JupyterLab. L'instruction (appelée « commande magique ») présente dans le script permettant de visualiser la fenêtre graphique est : %matplotlib widget.*

1. Copie d'écran du code complété pour les questions 1. et 2. :

```
17 import numpy as np
18 import matplotlib.pyplot as plt
19 from math import tan, pi
20
21 # Définition du plan incliné NE PAS MODIFIER =================
22 x = np. linspace(0.120.20)
23 y = tan(-35*pi/180) * x24
25 # Demander d'entrer le nombre de positions successives N à représenter ==========
26 N = int(input('Nombre de positions à représenter N= '))
2728 # Demander d'entrer l'intervalle de temps At (en s) entre 2 positions successives
29 Delta_t = float(input('At (en s) entre deux positions successives, \Delta t = '))
30
31 # Définir les coordonnées des positions successives du skieur=
32 t = npu. linspace(0,(N-1)*Delta_t,N) # Domaine des dates (en s)
33 \text{ xs} = 23*t# Domaine des abscisses (en m)
34 \text{ vs } = -4.9*t**2# Domaine des ordonnées (en m)
35
36 # Figure représentant les positions successives du skieur et le plan incliné===
37 plt.figure('Saut à ski') # Nommer la fenêtre de visualisation
38 plt.title('Positions successives du skieur') # Donner un titre au graphe
39 plt.xlabel('x (en m)')
                                # Nommer 7'axe des abscisses
40 plt.ylabel('y (en m)')
                                # Nommer 1'axe des ordonnées
41 plt.plot(xs,ys,'r+-',lw=0.5) # Tracer les posisions du skieur: '+' en rouge et reliées
42 plt.plot(x,y,'b-',lw=0.5) # Tracer le plan incliné en bleu
43 plt.axis('equal')
                                 # Imposer un repère orthonormé
44
45 # Tracé des vecteurs vitesse toutes les 2 positions=========
46 # e est un facteur d'échelle pour la représentation du vecteur vitesse
47 e=float(input('Valeur e du facteur d échelle des vecteurs vitesse (0.1 à 0.5), e= '))
48
49 for i in range(0, N-1, 2):
50
       plt.arrow(xs[i], ys[i],
51
                 e^*(xs[i+1]-xs[i])/(t[i+1]-t[i]),52
                 e*(ys[i+1]-ys[i])/(t[i+1]-t[i]),
53
                 width=0.5, color='c', length_includes_head="true")
54
55 \text{plt}, show\text{()}# Afficher la figure
```
2. L'exécution du code avec *N*= 13 et ∆*t* = 0,3 s donne la fenêtre de visualisation suivante.

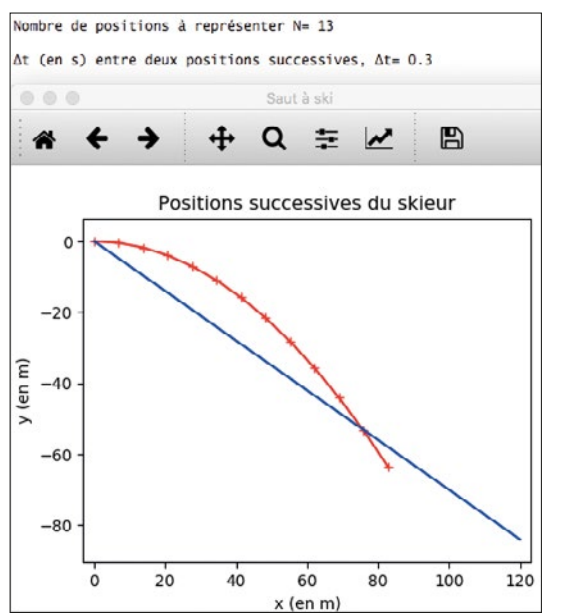

À l'aide de l'outil zoom, on détermine les coordonnées du point d'impact à l'intersection de la trajectoire du skieur et du plan incliné :

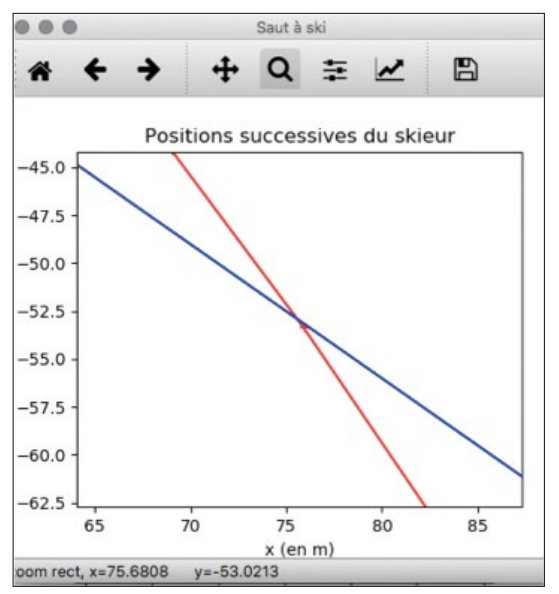

Soit *x*<sub>impact</sub> = 75,6808 m et  $y_{\text{impact}}$  = -53,0213 m.

3. La longueur *L* du saut est la longueur de l'hypoténuse du triangle rectangle de côté  $x_{\text{impact}}$  et  $y_{\text{impact}}$ :

$$
L = \sqrt{(X^2_{\text{impact}} + Y^2_{\text{impact}})}.
$$

*L* = √(75,6808<sup>2</sup> + (−53,0213)<sup>2</sup>) = 92,4058 m arrondi à *L* = 92 m car les points sont comptabilisés par points entiers correspondant à des distances évaluées au mètre près.

Lors de ce saut, le skieur marque donc  $60 + 2 \times 2 = 64$  points pour la distance parcourue.

4. Pour le code complété, voir la solution proposée. L'exécution du code pour *N* = 13 positions, ∆*t* = 0,3 s et *e* = 0,5 donne :

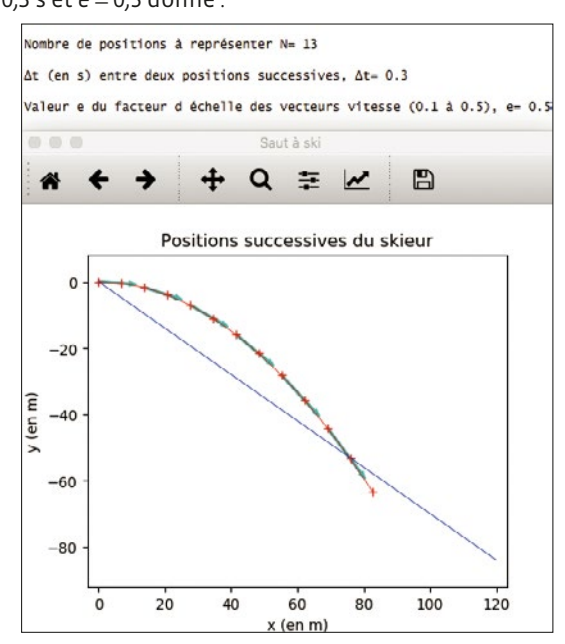